#### **Unboxing PowerBeam/Nanobeam Gen2 for mtnbeam.com**

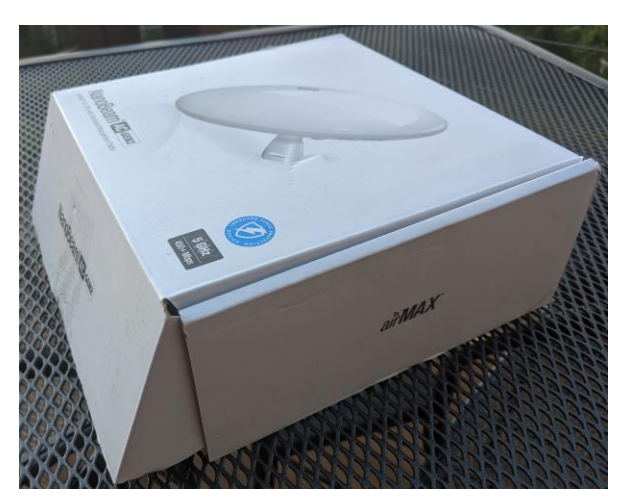

**Hose camp mounting or 3.5" wood screw mounting options:**

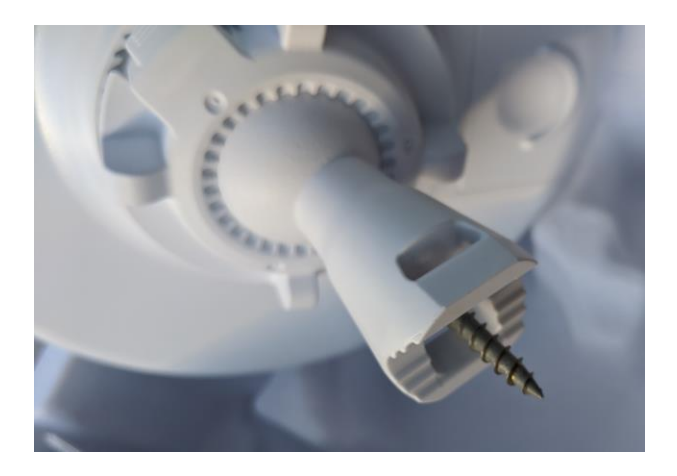

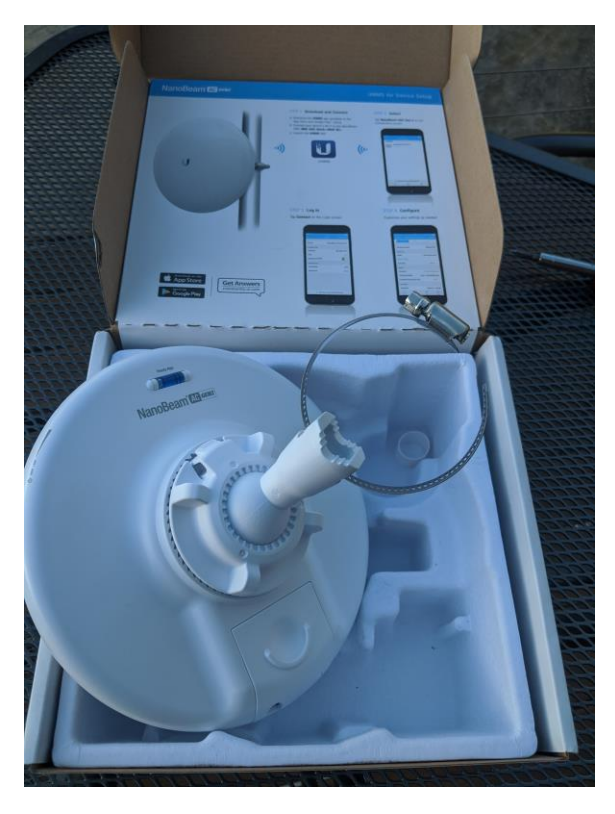

#### **Connect power using Ethernet cable as shown:**

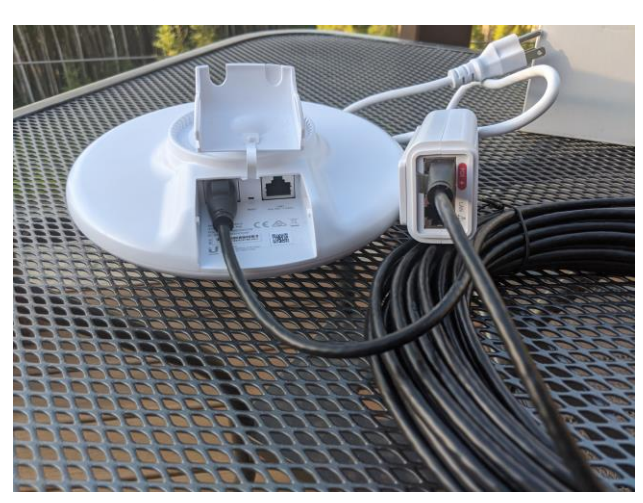

*Use Main PoE + Data Port on antenna*

*Other end plugs into Red PoE port on Power Inserter*

**Plug in Power inserter, White LED on inserter turn on, Blue LEDs on Antenna turn on:**

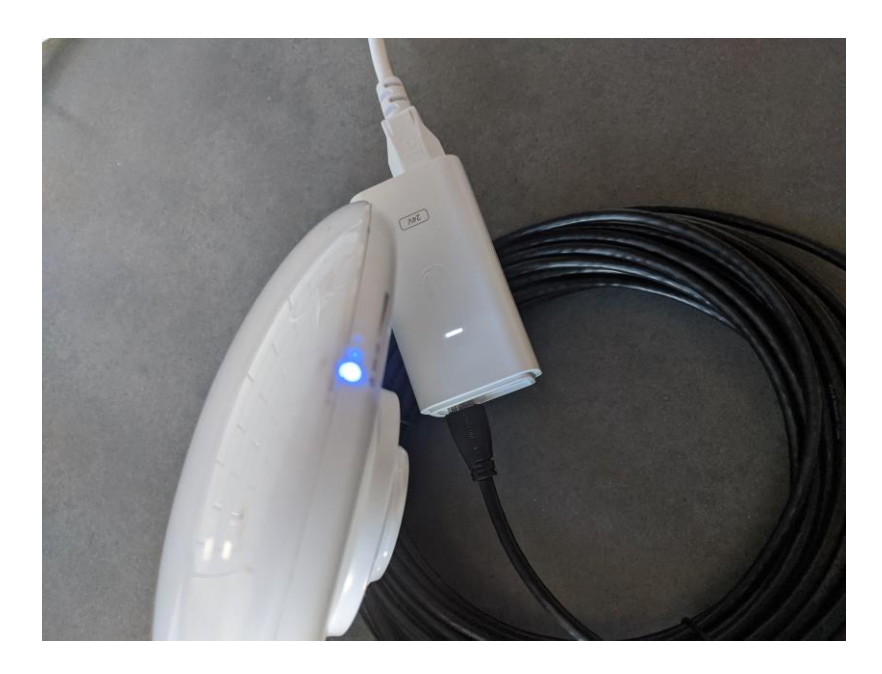

# IF you have already installed AN APP on your phone, please UNINSTALL it.

The Ubiquiti APP is worse than the webpage and doesn't work.

#### **Quick Setup of Powerbeam or Nanobeam Gen2 for mtnbeam.com**

- **1. Mount antenna and point in the general direction of Tower using eyes.**
- **2. With Laptop near antenna, scan for "NBE-5AC-Gen2:XXXXXXXXXXXX" Wi-Fi network and connect**
- **3. Visit [http://192.168.172.1](http://192.168.172.1/) in web browser**
- **Proceed by accepting Self-Signed Certificate** *(firefox shown below)*

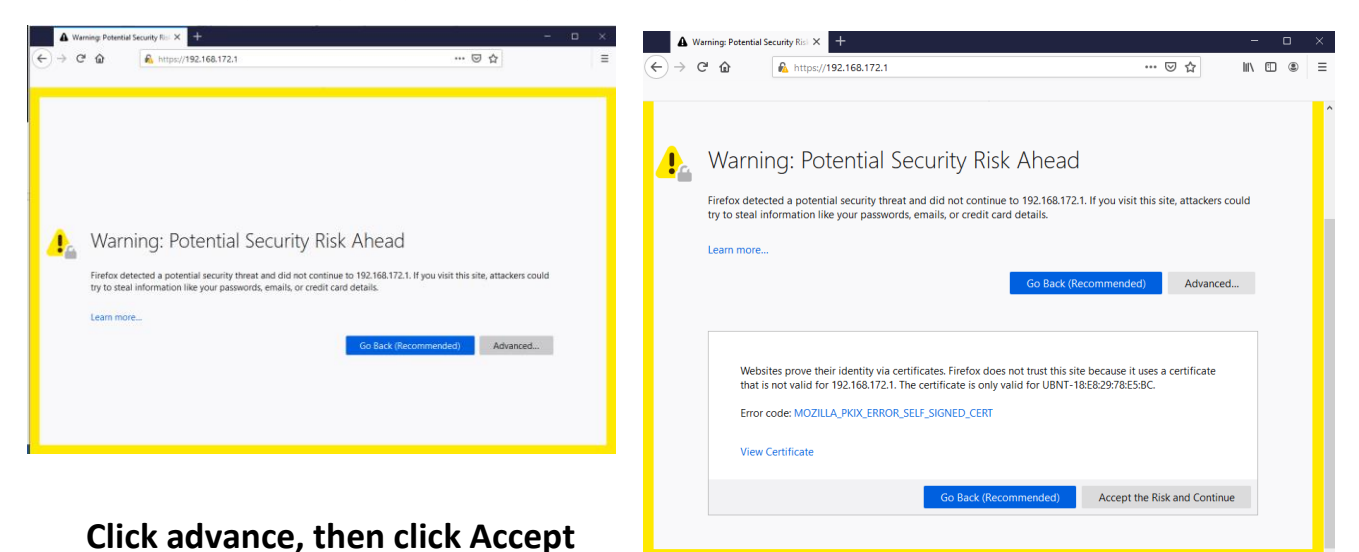

# - **Select United States**

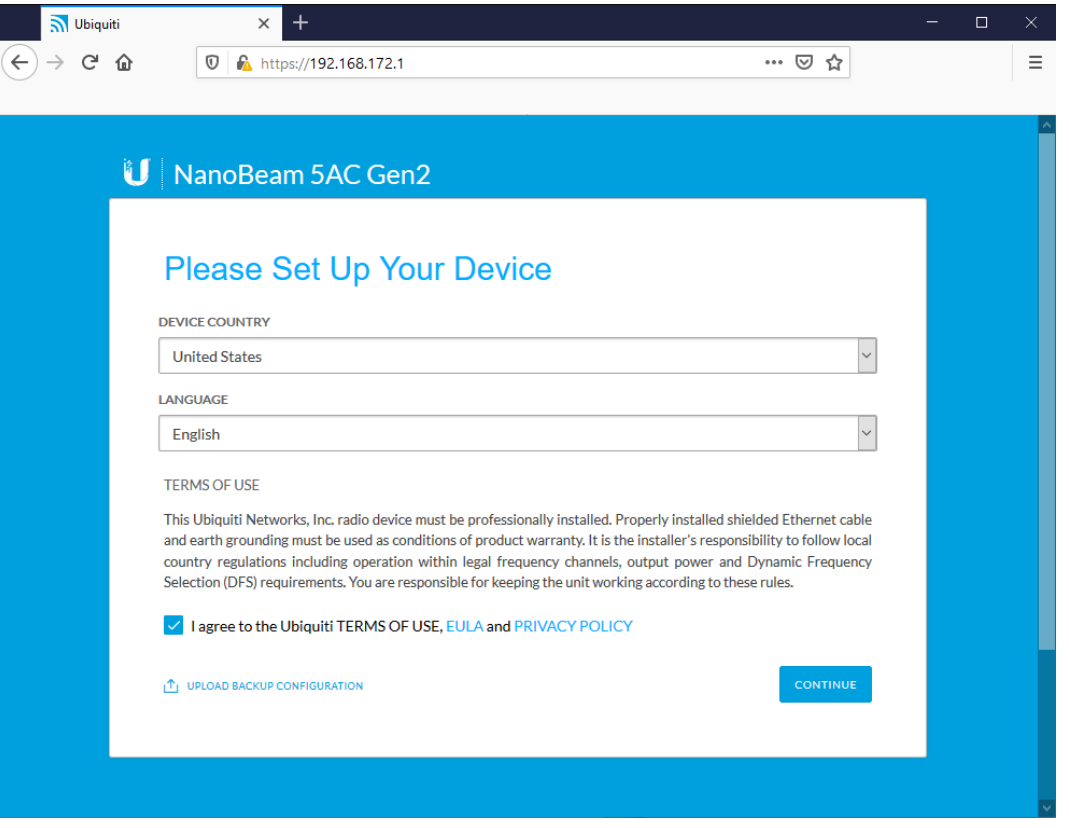

- **Set username/password to ubnt/Default123!**

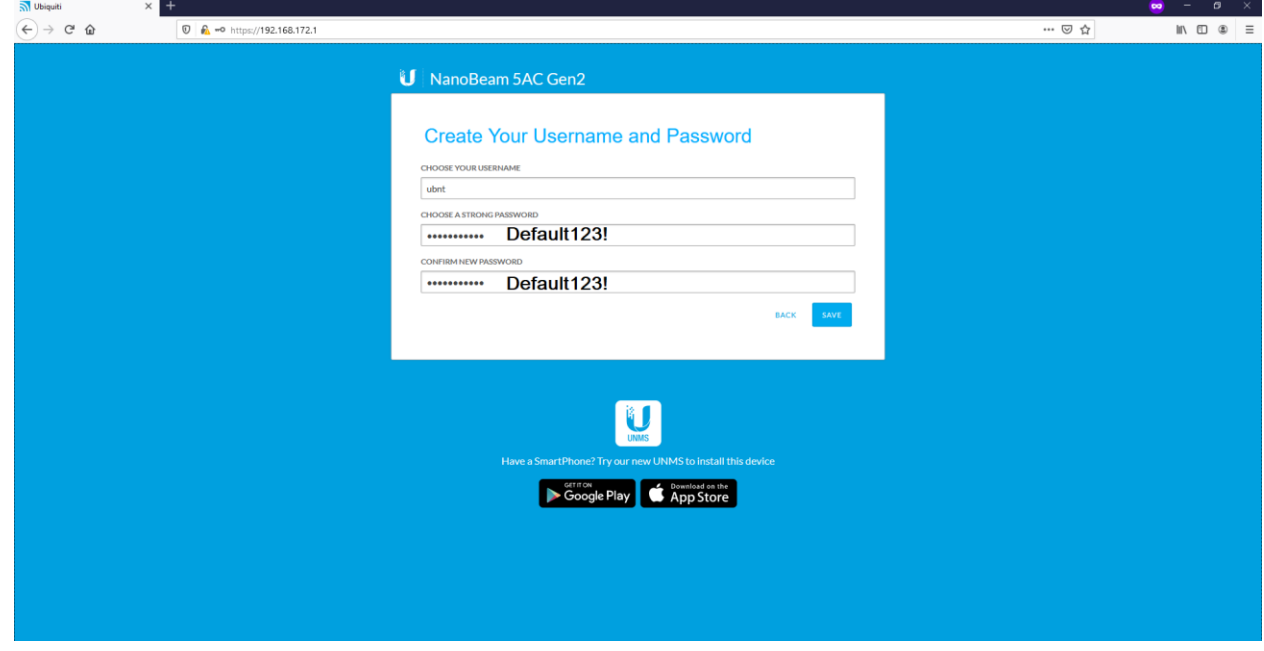

**Now the device is initialized and first webpage is Dashboard and menu is on the LEFT (mobile and Webpage)**

- **On the left menu click "Network" or type<https://192.168.172.1/#network>**

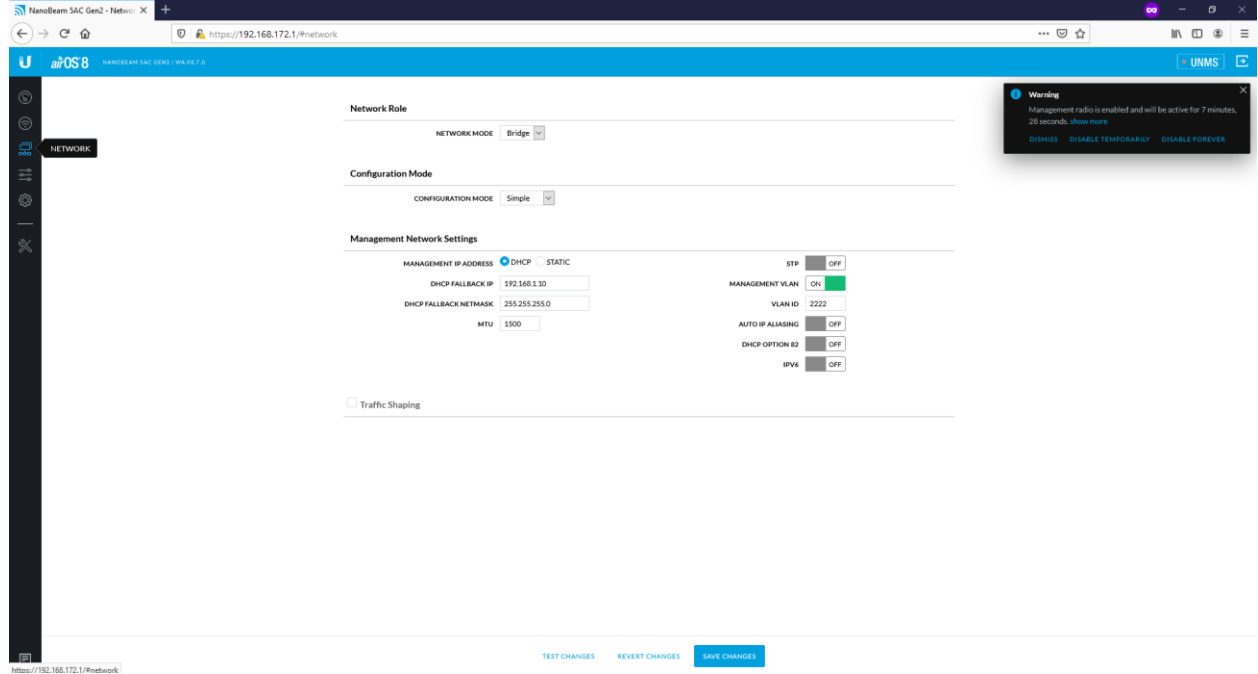

- **1. For Management Network Settings Change the Management IP Address from STATIC to DHCP**
- **2. Turn Management VLAN to "ON" and enter 2222 for VLAN ID**
- **3. Now Click "SAVE CHANGES"**

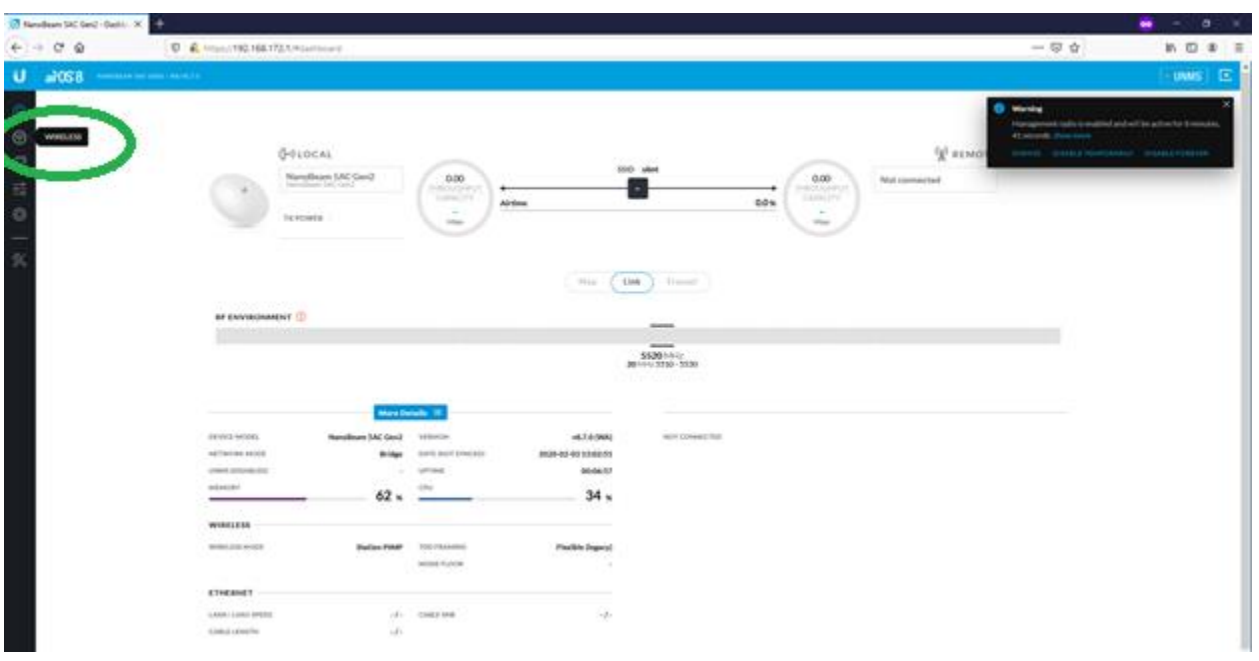

**On the left menu now click "Wireless" or type https://192.168.172.1/#wireless**

# **In Wireless Settings under the SSID box that says ubnt click the "SELECT" button**

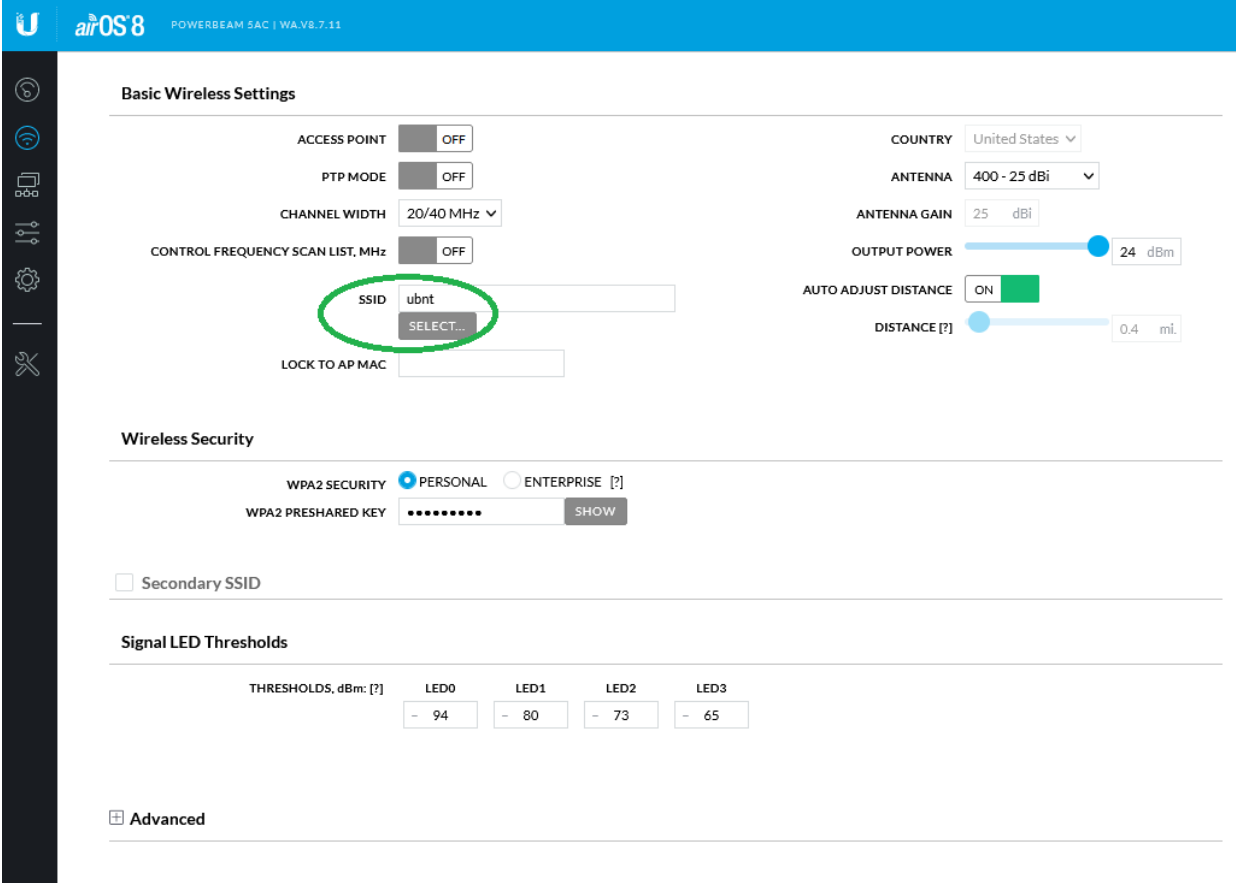

# **In Site Survey Box, click scan, wait, and highlight mtnbeam-## then click SELECT:**

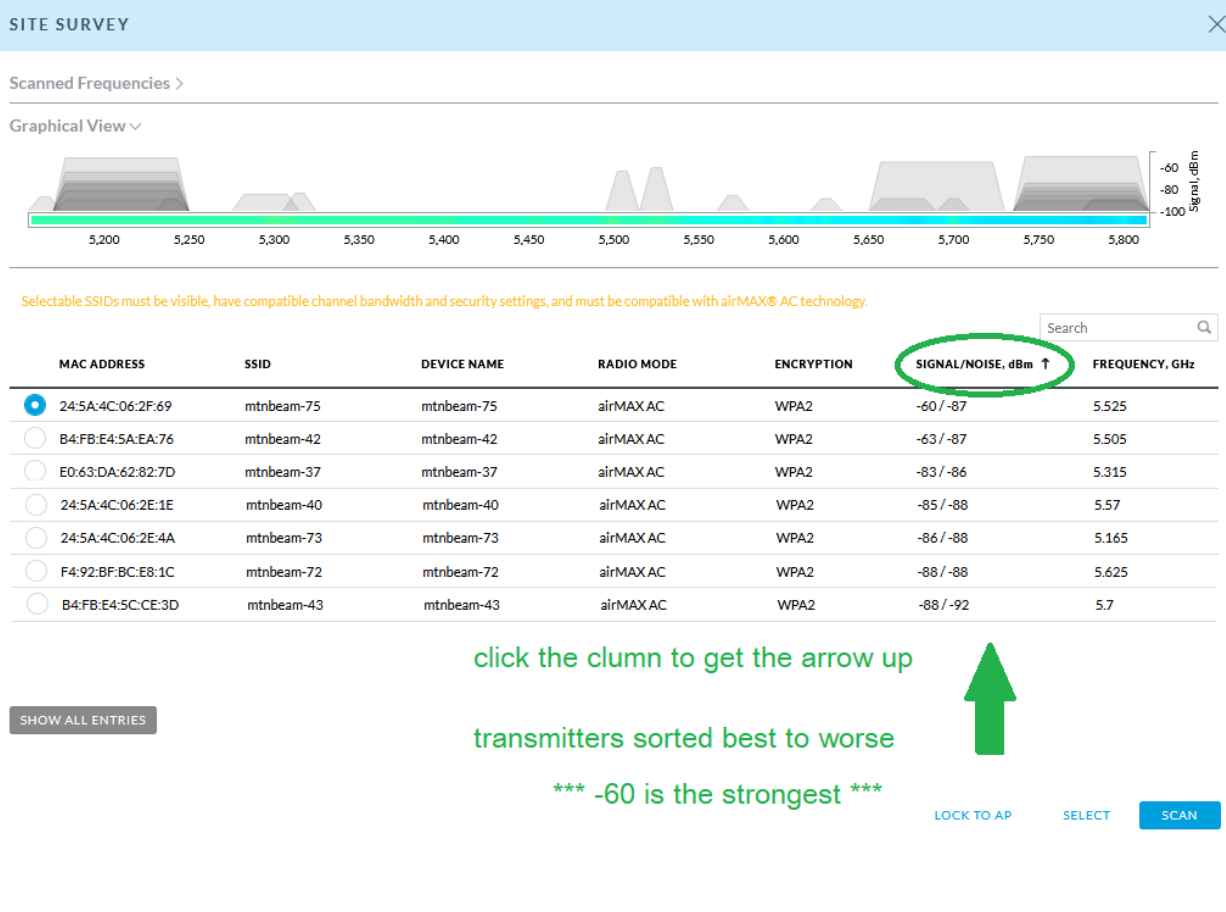

**Now SSID says mtnbeam-XX, Under Wireless Security click Enterprise, for initial contact use WPA2 Username** *new* **and WPA2 Password** *new.* **Then Click SAVE CHANGES at bottom.**

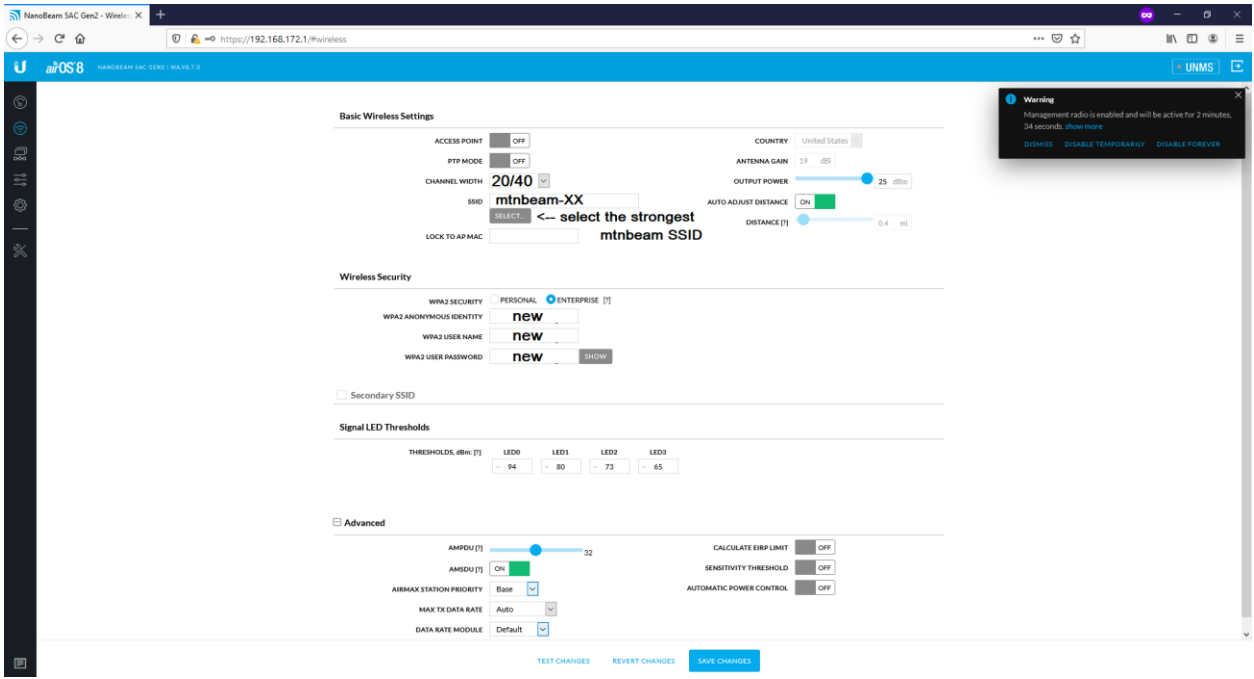

### **If is ALSO sometimes necessary to turn OFF The three boxes under advance and turn UP the transmit power to maximum:**

Calculate EIRP Limit, Sensitivity Threshold, and Automatic Power Control CAN all be OFF

**Go back to the Main page http://192.168.172.1/, or clicking the Refresh…**

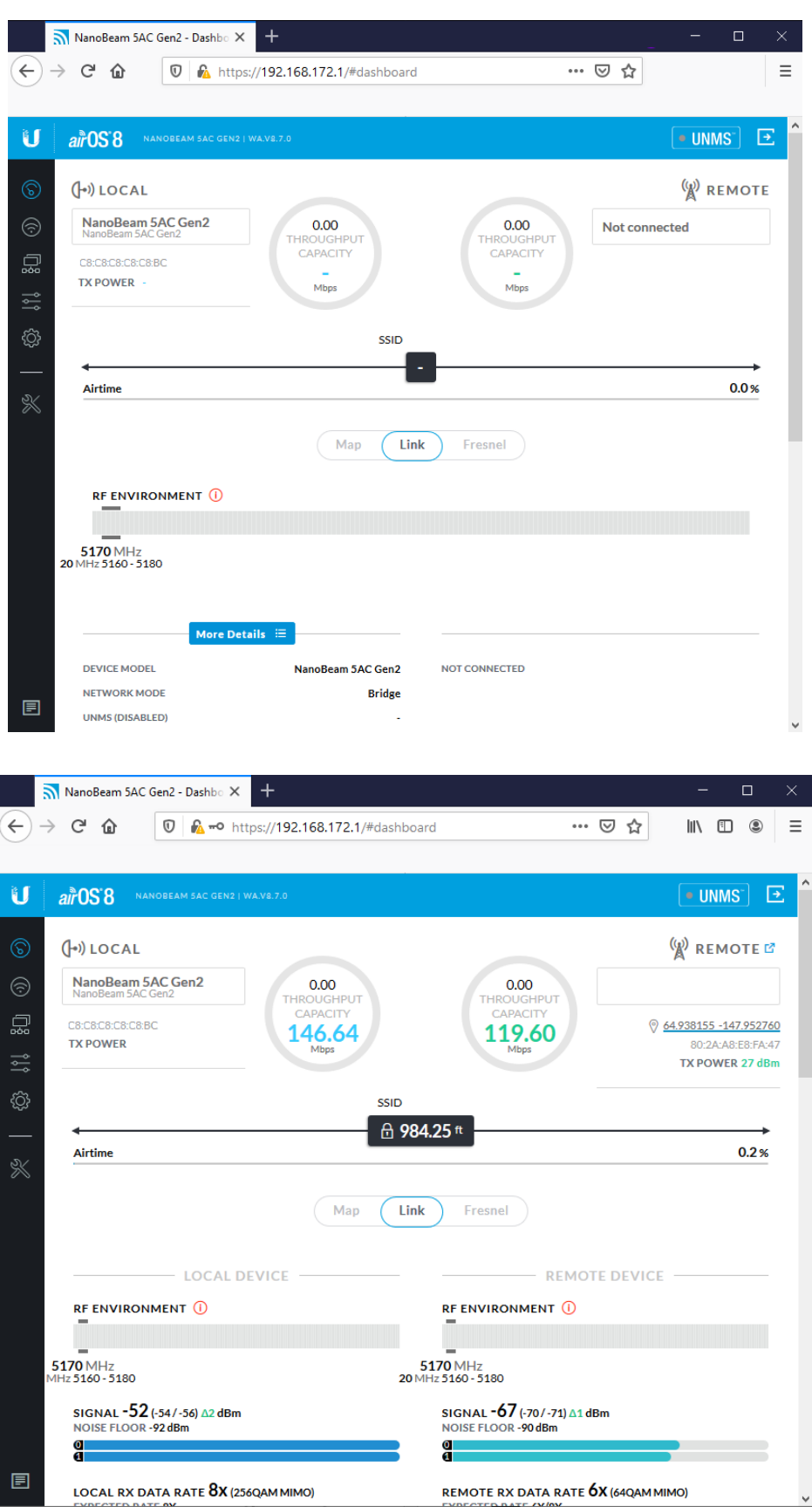

Not Connected Not Connected

> Connected! Connected!

Antenna pointing is now able to be fine-tuned using the Tools  $\rightarrow$  Alignment **Antenna setup complete.** 

**Plug factory Reset Router into other port of Power inserter**

**[http://mtnbeam.com](http://mtnbeam.com/) should be accessible to pay for service now**

**<https://account.mtnbeam.com/dash/forgotpassword> to create a password.**

**<http://www.mtnbeam.com/contact> for help**